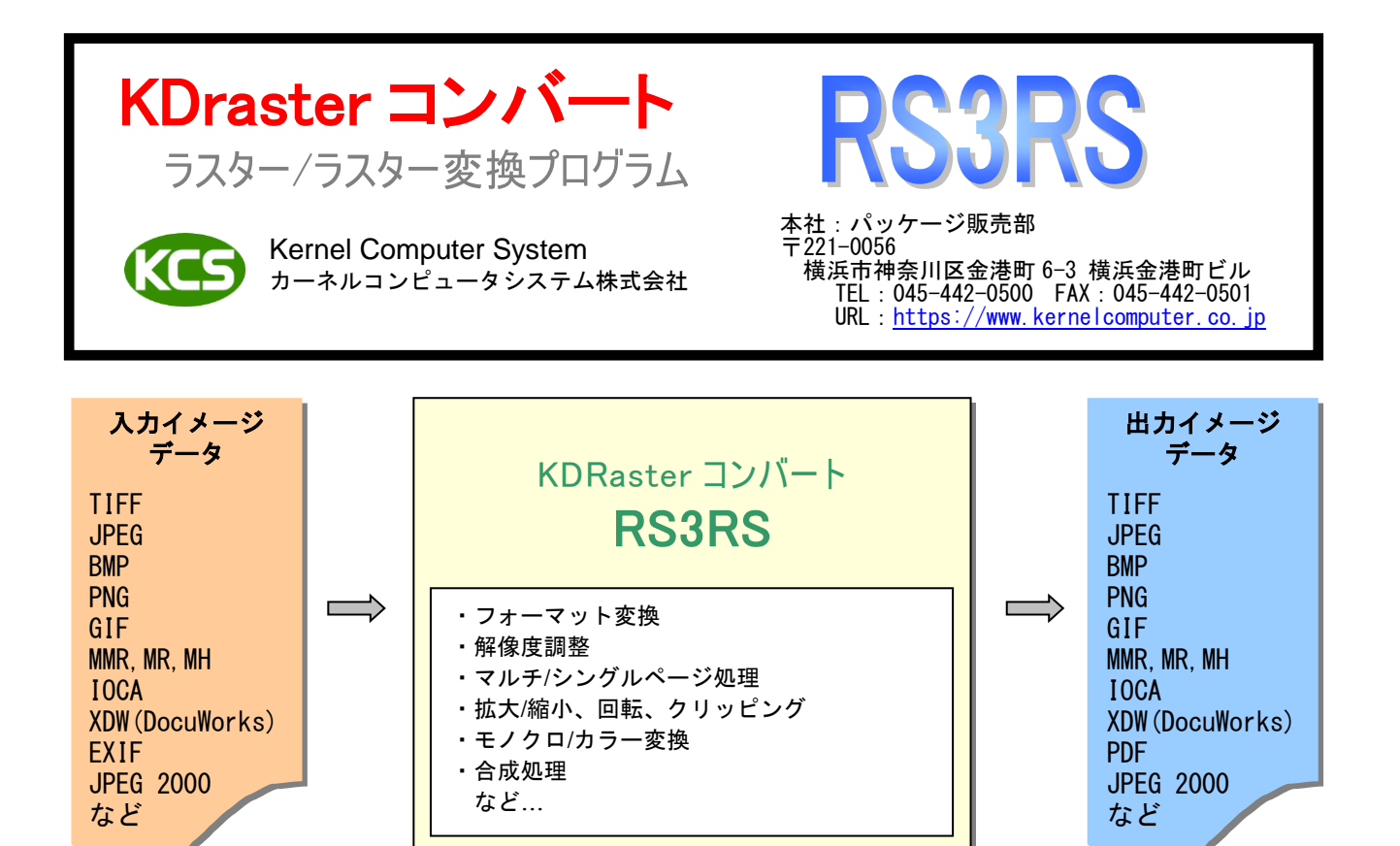

#### 製品概要:

様々なラスターデータのフォーマット変換と画像データの加工を行うことができます。 コマンドライン形式なので、バッチ処理による一括変換やシステムへの組み込みに適しています。

#### 主な機能:

■ 入出カフォーマットの指定、入力フォーマット自動認識

Ī

- 解像度の指定、解像度自動変換
- カラー処理
	- ・ カラーモード(2 値、グレースケール、インデックスカラー、RGB、CMYK)の変換
	- ・ 2 値化方法の指定(誤差拡散、パターンディザ、網点など)
	- ・ ドットゲインの補正
	- ・ 16 ビットグレースケールに対応(TIFF,PNG のみ)
	- ・ 任意のビット数への変換
	- ・ 色の反転(全て反転/色相を変えずに明るさのみ反転など)
	- ・ モノクロ画像に任意の色を付けてカラー画像に変換
	- ・ カラー画像の特定の色を抽出してモノクロ画像に変換
- 画像処理
	- ・ 図面の線幅を太く/細く
	- ・ 余白を自動検出して切り捨て
	- ・ 2 値画像の孤立点ノイズを消去
	- ・ カラー画像のエッジ強調、ガンマ補正、コントラストの調整
	- ・ スムージング
	- ・ 画像の中に特定の色が現れるかどうか検出
- スケーリングなどの変換処理
	- ・ 任意の倍率/ピクセル数/長さ/用紙サイズを指定してスケーリング
	- ・ スケーリングの際の補正方法の指定
	- ・ 傾き補正
	- ・ 縦向き/横向きになるように自動回転
	- ・ 用紙サイズごとに異なる倍率でスケーリング、回転など
	- ・ 余白の追加、センタリング、クリッピング
	- ・ バウンダリ処理(ピクセル数を 8,16,32 の倍率に切り上げる)

#### ■マルチページ処理

- ・ マルチページファイルから任意のページを抜き出す
- ・ 複数ファイルを結合してマルチページファイルに
- ・ マルチページファイルを任意のページ数ごとに分割
- ・ マルチページファイルを任意のファイルサイズごとに分割
- 複数イメージの合成
	- ・ イメージを任意の位置に張り付け
	- ・ 上書き/透過などのモードを指定可能
	- ・ マルチページファイルの特定のページのみ、あるいは全ページに合成
	- ・ 同じイメージを一定間隔で繰り返し合成
	- ・ 二つの図面の差分を検出して任意の色で表示
	- ・ 複数イメージを任意の数ごとに並べて合成
- ■各フォーマット固有のもの
	- ・ TIFF ファイルの形式(タグ構成、ストリップ分割など)の指定
	- ・ FX-MMR の3色カラーモード(白/黒/赤)に対応
	- ・ 透過 PNG 出力、プログレッシブ JPEG 出力
	- ・ JPEG 2000 の圧縮率などの指定
	- ・ PDF のバージョン指定、セキュリティ設定
	- ・ Exif 情報を出力
- MMR 圧縮データの高速変換
- 複数のファイルを一括処理するバッチ機能
- ファイルの情報を出力
	- ・ ファイルのヘッダ情報のみを解析して出力
	- ・ 画像の中の黒ピクセルの割合を求める

対応フォーマット:

| 読み込み可能なフォーマット                                                                                                    | 出力可能なフォーマット                                                                                                    |
|----------------------------------------------------------------------------------------------------|----------------------------------------------------------------------------------------------------|
| <b>BMP</b><br>$CALSG4$ (type1, type2 (tiled))<br><b>CCRF</b><br>DCX<br>EDMICS (MMR, RLC)<br>Exif<br><b>FORMTEK</b><br>FX-MMR<br>GIF<br>GTX(G4)<br>IOCA(非圧縮, MMR, IBM-MMR)<br><b>JPEG</b><br><b>JPEG 2000</b><br>MMR (G4 FAX)<br>$MR(G3$ $FAX)$<br>MH(G3 FAX)<br>MIEL<br>NSXPRESS (MMR, MR, MH)<br>PBM/PGM/PPM<br><b>PCX</b><br><b>PNG</b><br>Sun Raster(非圧縮, MMR, MR, MH, RLE)<br><b>TIFF</b> (非圧縮, Packbits, JPEG,<br>CCITT-1D, MMR, MR, MH, LZW, deflate)<br>TOSFILE (MMR, MR, MH)<br><b>WBMP</b><br><b>XBITMAP</b><br><b>XDW</b> (DocuWorks) | <b>BMP</b><br>CALSG4 (type1, untiled)<br>EDMICS (MMR, RLC)<br><b>EPSF</b><br>FX-MMR<br>GIF<br><b>HP-RTL</b> (非圧縮, Packbits, MMR, MR, MH)<br>IOCA(非圧縮, MMR, IBM-MMR)<br><b>JPEG</b><br><b>JPEG 2000</b><br>$MMR(G4$ $FAX)$<br>$MR(G3$ $FAX)$<br>$MH(G3$ $FAX)$<br>MIEL<br>PBM/PGM/PPM<br><b>PNG</b><br>PostScript<br><b>PDF</b><br>$PDF/A-1b$<br>$PDF/X-1a$<br>Sun Raster(非圧縮,MMR,RLE)<br>SVG (JPEG, PNG)<br><b>TIFF</b> (非圧縮, Packbits, JPEG, classF,<br>CCITT-1D, MMR, MR, MH, LZW, deflate)<br><b>WBMP</b><br><b>XDW</b> (DocuWorks)<br>XWD (X Window Dump) |
| XWD(X Window Dump)                                                                                                    |                                                                                                    |

- (※) XDW(DocuWorks)を処理する場合、以下のいずれかのバージョンの DocuWorks がイン ストールされている必要があります。
	- ・DocuWorks 6
	- ・DocuWorks 7
	- ・DocuWorks 8 (8.0.3 を除く)
	- ・DocuWorks 9
	- ・DocuWorks 9.1
- (※) サブスクリプション版の DocuWorks には対応しておりません。

# 動作環境:

Windows 版:Windows Server 2008, Windows 7, Windows Server 2008 R2, Windows 8, Windows Server 2012, Windows 8.1, Windows Server 2012 R2, Windows 10, Windows Server 2016, Windows Server 2019, Windows 11, Windows Server 2022 UNIX 版 : Solaris9 以降(SPARC), HP-UX11i V2 以降, AIX6.1 以降 LINUX 版 :RHEL4 以降あるいはそれに相当するカーネル 2.6 以降の x86/x64 系 Linux

## 価格:

30万円(税抜き)

### 1.基本操作

RS3RS は、コマンドラインアプリケーションです。通常のコマンドと同じように、コマンドラインから実行 したり、バッチファイルやシェルスクリプトに組み込むことができます。 ここでは、直接コマンドラインから入力して実行する場合の、基本的な操作手順を示します。 (Windows の場合は、「コマンドプロンプト」で DOS ウィンドウを開いて、その中で実行します)

変換を実行するには、次のような形式でコマンドラインに入力します。

実行モジュール名 入力ファイル名 -O出力ファイル名 -各オプション

実行例:

> RS3RS inputdata.tif -Ooutputdata.rs -Uras\_in.atr -Zras\_out.atr

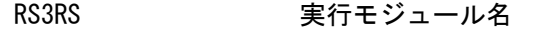

inputdata.tif 入力ファイル名

-O 出力ファイル名を指定するオプション。 マイナス記号とアルファベットの「オー」です。 -O と変換後のファイル名の間には空白を入れないようにします。 変換前のファイル名と変換後のファイル名に同じものを指定することは できません。 オプションについては、「2.オプション」を参照してください。

outputdata.rs 出力ファイル名

-U 入力属性ファイル名を指定するオプション。 属性ファイルについては、「3.属性ファイル」を参照してください。

-Z とはサストンのスポイル名を指定するオプション。 属性ファイルについては、「3.属性ファイル」を参照してください。

### 2.オプション

RS3RS には以下のようなオプション引数があります。 ・オプションには大文字・小文字の区別はありません。 ・パラメータとの間に空白を入れないでください。

> -N[page] スカがマルチページファイルの場合、処理するページを指定します。 次のような形式で任意のページを指定することができます。

- -N0 :全ページを処理(初期値)
- -N3 :3 ページ目のみ処理
- -N3-5 :3 ページから 5 ページまで処理
- -N-5 :1 ページ目から 5 ページまで処理
- -N5- :5 ページ目から最終ページまで処理
- -N3,5 :3 ページと 5 ページの処理
- -Nodd :すべての奇数のページを処理
- -Neven :すべての偶数のページを処理
- -Nlast :最後のページのみ処理
- -M 出力ファイルとして既存のファイルを指定すると、出力フォーマットが マルチページ可能なフォーマットであれば、出力ファイルの最後に新し いページとして入力ファイルを追加されます。

 $-MFILE[cols, pages,sep]$ 

入力がマルチページファイルの場合、指定したページ数毎に別ファイル に分割して出力します。各出力ファイル名は指定した出力ファイル名に 番号を付加したものになります。cols にファイル番号の桁数を、pages には分割するページ数を、sep には区切り文字を指定してください。

-A 指定した出力サイズに収まるような最大サイズに、縦横比を維持してス ケーリングします。出力サイズは用紙サイズの番号(-P)、1/100 ミリ単 位の長さ(-WM,-HM)、ピクセル数(-W,-H)のいずれか、または複数を組み 合わせて指定します。 -AJ およい 指定した出力サイズより大きい場合のみ、そのサイズに収まるように、

-A オプションと同様の処理によって縮小します。

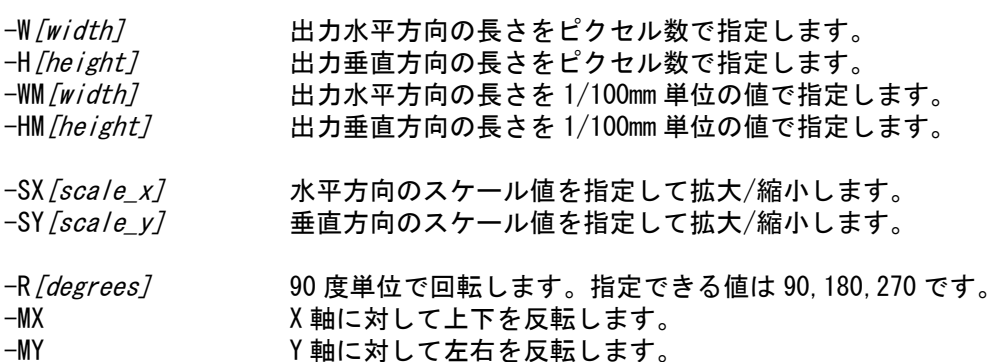

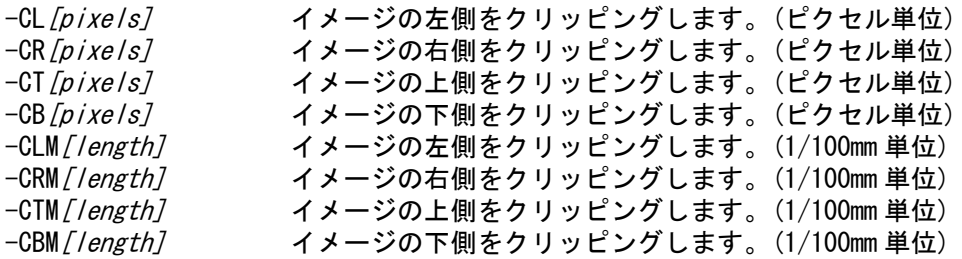

-P[paper] 用紙サイズを番号で指定します。

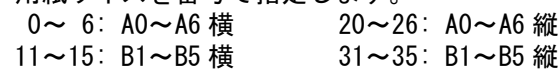

-RA[L|C|R][T|C|D] 指定したサイズになるように余白の追加やクリッピングが行われます。 イメージのサイズよりも小さいサイズを指定すると、はみ出した部分が クリッピングされます。イメージの配置位置は、以下の 9 通りの中から 選択できます。

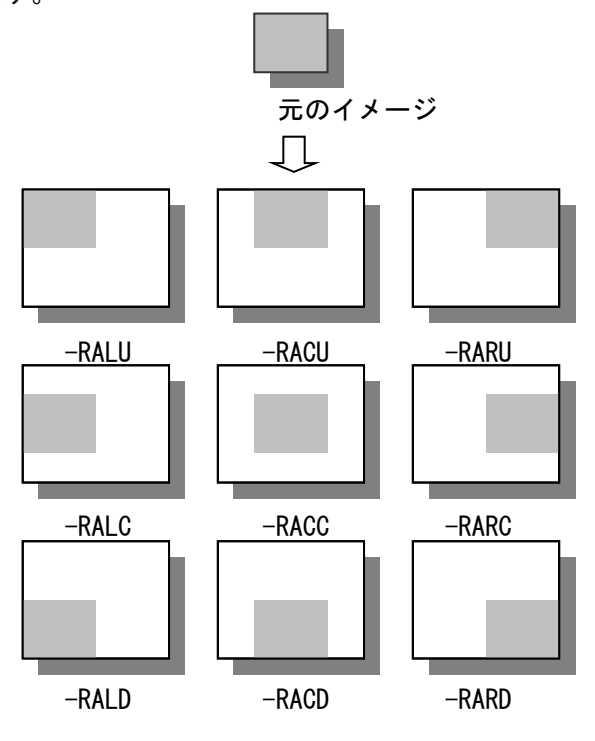

-THIN [/eve/] すべての線を最大1ピクセル程度細くします。パラメータ (1~255)で太 さを調整できます。(2 値画像用) -THICK[level] すべての線を最大 1 ピクセル程度太くします。パラメータ(1~255)で太 さを調整できます。(2 値画像用)

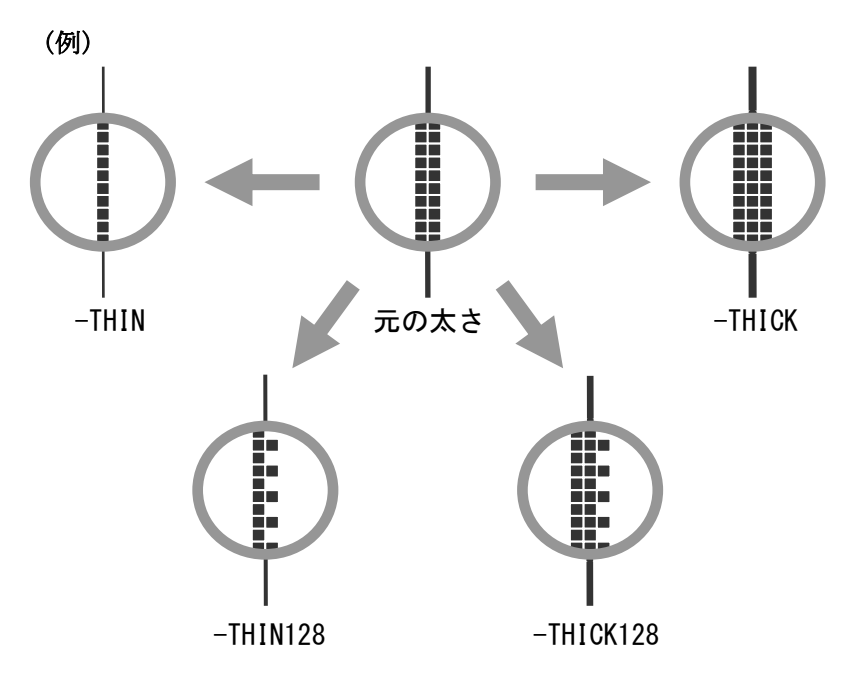

-SHRINK[pixels] 指定したピクセル数だけ線幅を細くします。ピクセル数は1ピクセル単 位で最大 100 ピクセルまで指定できます。(2 値画像用)

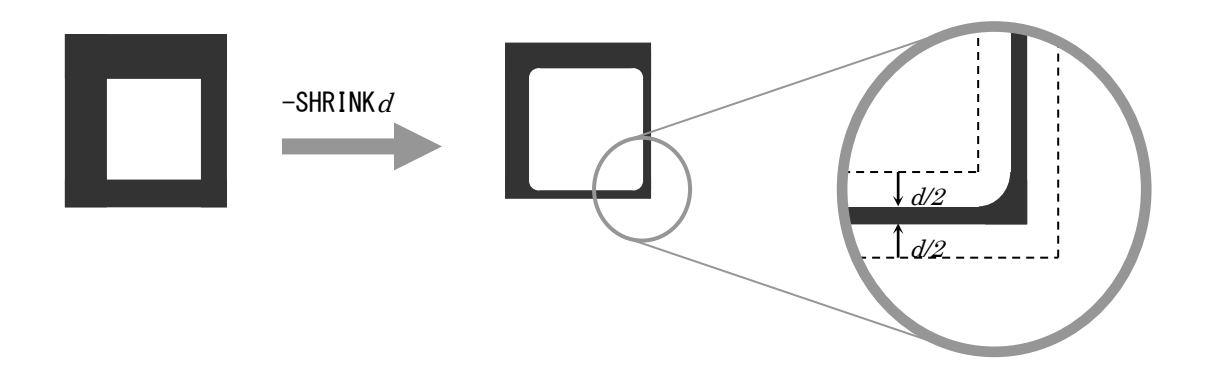

-GROW [pixels] 有定したピクセル数だけ線幅を太くします。ピクセル数は1ピクセル単 位で最大 100 ピクセルまで指定できます。(2 値画像用)

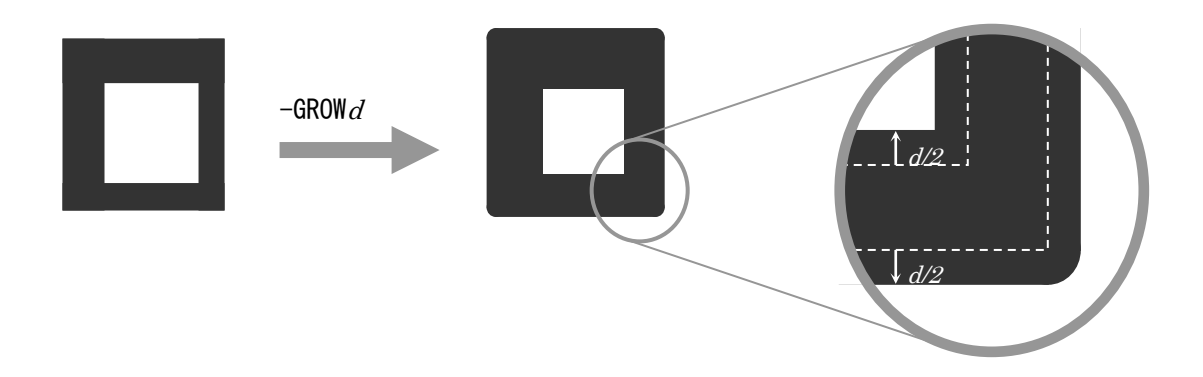

-ROUND [pixels] 線幅を変えずに図形の角を丸めます。角の部分は、概ね指定したピクセ ル数を直径とする円形に丸められます。直径は1ピクセル単位で最大100 ピクセルまで指定できます。(2 値画像用)

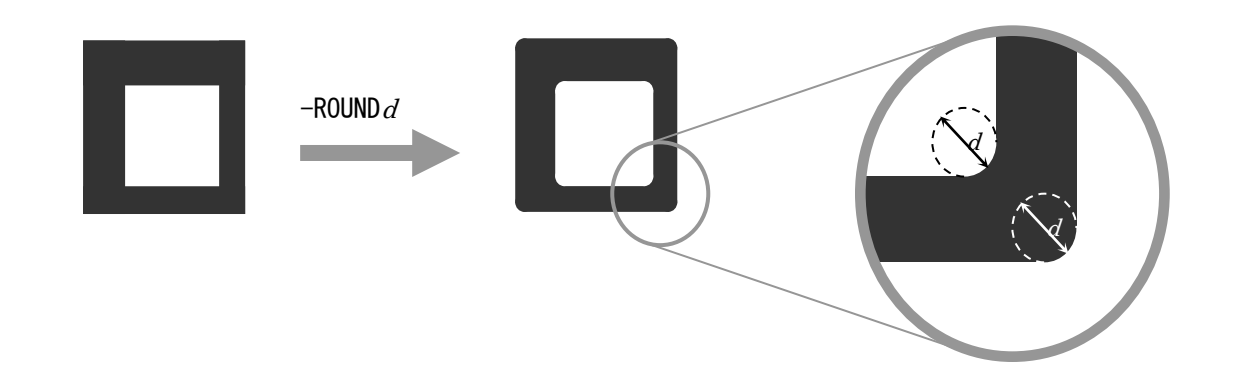

-NOISE [pixels] スキャナなどで取込んだ画像のノイズを検出し、除去します。除去する ノイズの最大サイズを1~6で指定できます。(2 値画像用) -NOISE1 1x1 ピクセル以内の点を除去 -NOISE2 2x2 ピクセル以内の点を除去

- -NOISE3 3x3 ピクセル以内の点を除去(デフォルト)
- -NOISE4 4x4 ピクセル以内の点を除去
- -NOISE5 5x5 ピクセル以内の点を除去
- -NOISE6 6x6 ピクセル以内の点を除去

-MERGE /file7 複数イメージの合成処理を行います。file は合成するイメージの情報を 記述したファイル(合成指示ファイル)のファイル名です。合成処理を行 うには、前もってこのファイルをテキストエディタなどで作成しておく 必要があります。合成処理には、「既存のイメージに対する合成」およ び「合成によって新規にイメージを作成」の 2 種類の方法があります。

<既存のイメージに対する合成>

次のように入力ファイルを指定して実行すると、合成指示ファイルで記述した イメージが、そのファイルのイメージ上に合成されます。

RS3RS infile -MERGEmerge file -Ooutfile

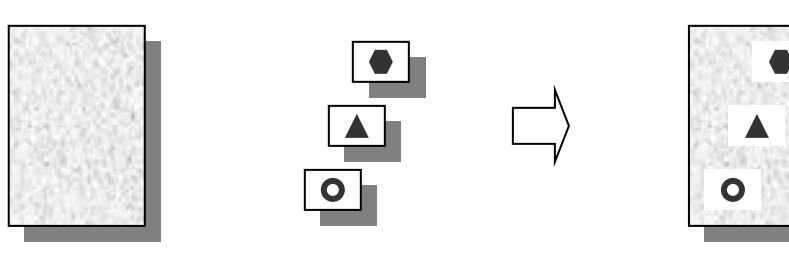

入力ファイル 合成するイメージ カファイル

<合成によって新規にイメージを作成>

次のように入力ファイルの指定を省略して実行すると,自動的に生成された空 入力ファイル 合成するイメージ 出力ファイル 白のイメージ上に合成されます。

RS3RS -MERGEmerge\_file -Ooutfile

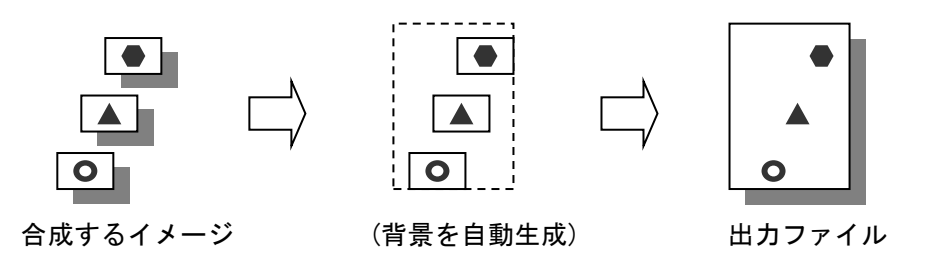

<合成指示ファイルの記述方法>

-MERGE オプションで指定する合成指示ファイルは、合成する各イメージのファイル名 と合成処理のオプションを、1 行につき 1 ファイル分ずつ記述したテキストファイルで す。

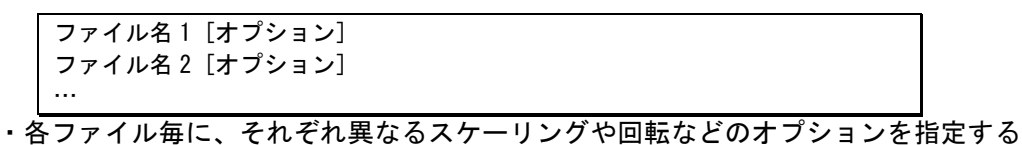

ことができます。(それらの処理を行った後で合成されます。)

・各入力ファイルは、合成指示ファイルに記述した通りの順番で合成されます。

#### <合成方法の指定> 合成するイメージ毎に以下のようなオプションを指定できます。

- 
- -MOPAQUE 上書きで合成します。 -MOR **-MOR もの濃い方を優先して合成します。**
- -MAND **色の薄い方を優先して合成します。**

-MXOR 色の差分を合成後の色とします。同じ色の部分は白になります。<br>-MDIFF 色が異なっている部分だけを赤で表示します。

色が異なっている部分だけを赤で表示します。

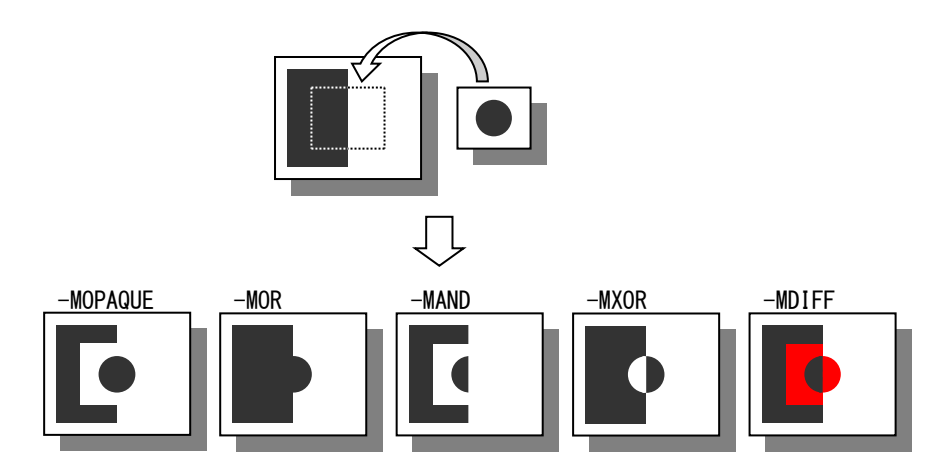

-TRANS[color[/eps]] 合成するイメージの中の colorに該当する色のピクセルを透明として扱 います。さらに/eps として1以上の値を指定すると、color に近い RGB 値を持つ一定範囲の色が透明として扱われます。

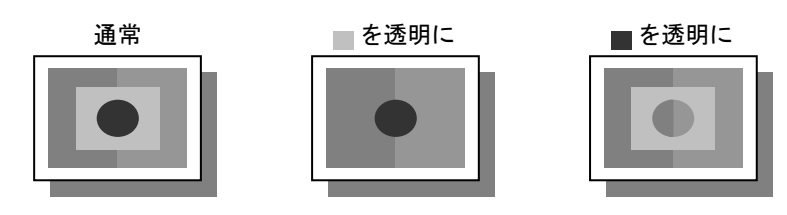

-ALPHA [value] 合成指示ファイル内で指定すると、合成処理を行う際に、イメージを半 透明にして合成します。value で任意の透明度(0:不透明~255:透明)を 指定できます。

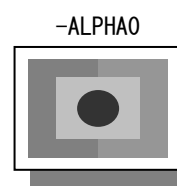

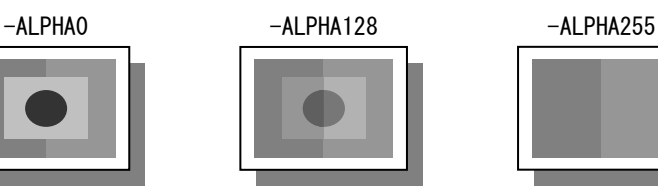

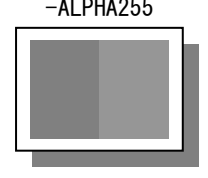

-NM [page] 自成処理での、合成先のページを指定します。任意に指定したページに 合成、あるいはすべてのページに合成する、という指定ができます。ペ ージ番号の指定方法は-N と同様です。

-MORG[origin] 合成位置指定の基準となる原点の位置および座標軸の向きを、下図の4 通りのパターンの中から選択することができます。

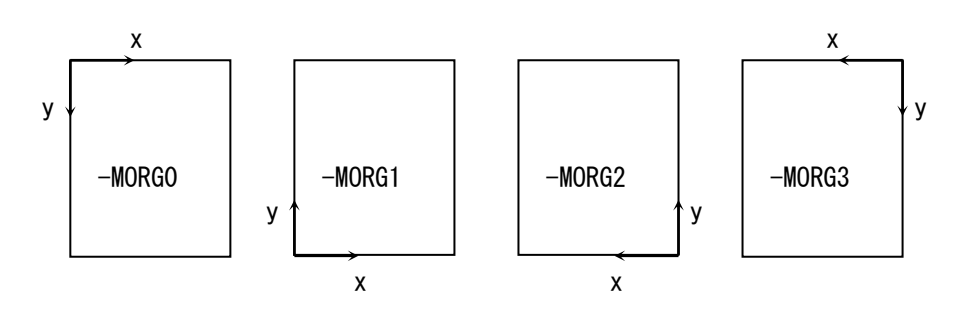

-MREF[L|C|R][U|C|D] 各イメージの合成位置として指定する点を、下図の 9 通りの中から選択 することができます。

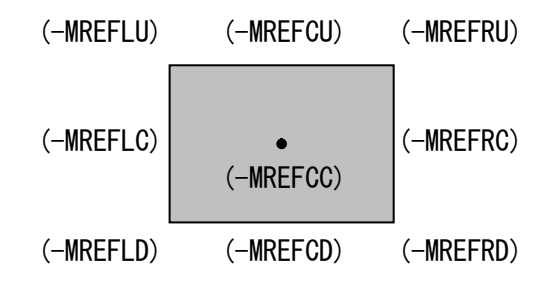

-MREPEAT イメージが原点側から等間隔で繰り返し配 置されます。原点側のマージンとイメージ の配置間隔は指定どおりになりますが、通 常、最後のマージンはそれよりも大きくな ります。

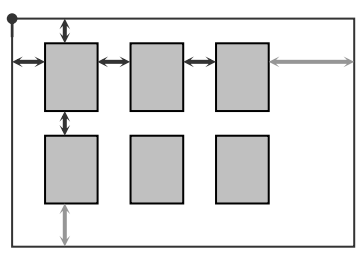

-MREPEAT2 - -MREPEATの場合と同じ回数だけ繰り返し合 成されますが、上下左右のマージンおよび イメージの配置間隔が均等になるように、 マージンを広げる方向で自動的に調整され ます。この場合、間隔を厳密に指定するこ とはできませんが、かならず対称的な配置 になります。

-MREPEAT3 イメージが原点側から等間隔で配置されま す。原点側のマージンとイメージの配置間 隔は指定どおりになりますが、原点と逆の 側についてはマージンを確保せず、用紙の 端を超えるまで繰り返し配置されます。指 定したマージンよりも大きい間隔ができる 部分がないので、用紙全体を完全に覆いつ くすことができます。

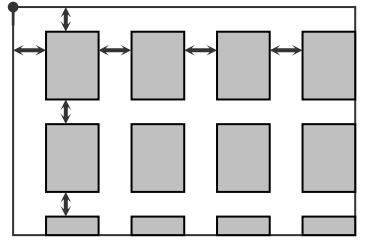

- [number 7UP [order] イメージを number 個ずつ組み合わせて合成します。並べる順番は order で指定できます。

> *number* の部分には、組み合わせて 1 ページにするイメージの数を指定し ます。

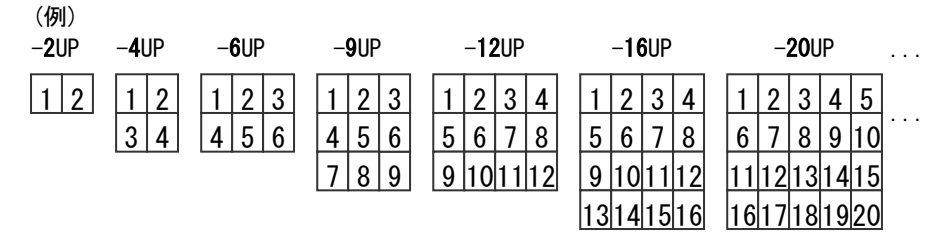

指定できる数には特に制限はなく、任意の値を指定することができます が、行数と列数は指定できません。また値によっては空白部分ができる 場合があります。

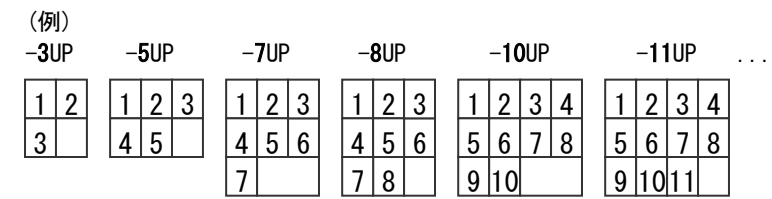

配置の順番には以下の 8 通りがあります。デフォルトでは自動的に順番 が決まりますが、順番を明示的に指定する場合は order の部分に 1~8 の値を指定してください。

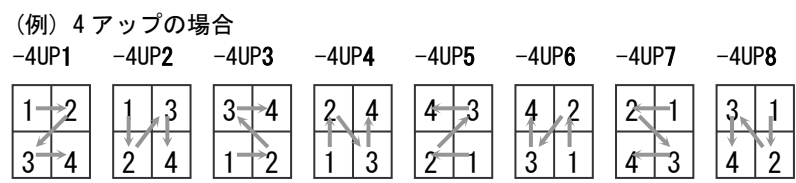

ファイルは合成指示ファイルを使って指定する他に、コマンドラインに 指定することもできます。また、この場合に限り、複数の入力ファイル を記述したり、ワイルドカードを使ってファイル名を指定することがで きます。

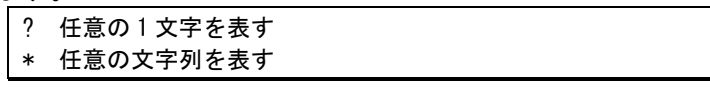

-w,-h,-p などのオプションでサイズを指定すると、その範囲内に各イメ ージが均等に配置されます。サイズを指定しないと、配置やサイズは自 動的に計算されます。

-QS[file] 入力ファイルのヘッダ情報だけを取り出して、テキストデータとしてfile に出力します。fileを省略すると、情報の出力先は標準出力になります。 通常は、変換処理を行わずに終了しますが、これと同時に-O オプション を指定した場合は、さらに通常の変換処理も行われます。 (例)

> $FORMAT = TIFF$ COMPRESSION = MMR COLOR MODE = Bilevel  $WIDTH = 9952$  $HEIGHT = 7017$  $XDPI = 600.000000$  $YDPI = 600.000000$ BIT\_ORDER = MSB-first  $PAGES = 1$

-QP[file] 面像に含まれる黒ピクセルの割合を調べて、テキストデータとして出力 します。出力される情報は、ページ内の全ピクセルに占める黒ピクセル の割合を%単位で小数点以下 2 桁まで表したものです。(2 値でない画像 の場合は、輝度によって 2 値化した場合に黒になるピクセルの割合にな ります。) 処理の対象が複数ページの場合は、各ページごとの情報が出 力されます。

年月日 変換終了時間,入力ファイル名,結果(OK/NG)

(例)

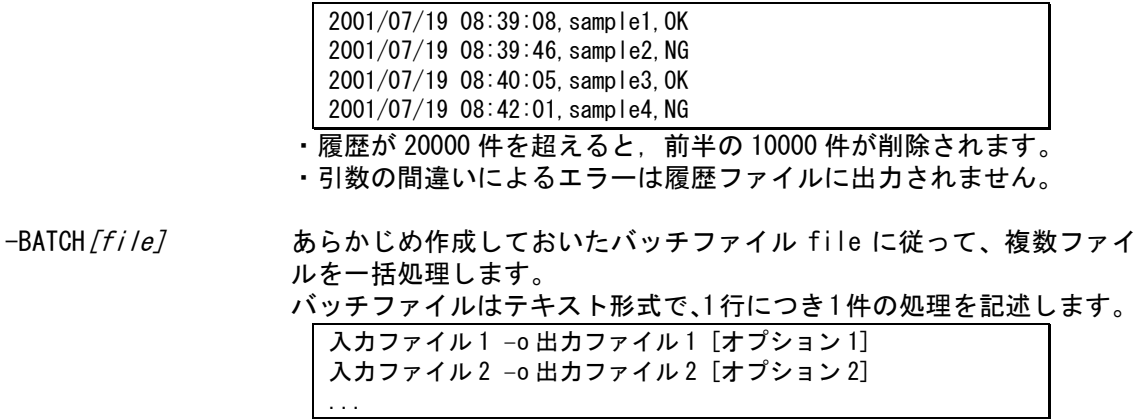

- ・入力ファイル名でワイルドカード(「\*」など)を使うと、それに該当す るファイルすべてについて、アルファベット順で処理されます。
- ・出力ファイル名にワイルドカードを使うと、対応する入力ファイルの 拡張子を変更したものが出力ファイル名となります。
- ・下の行をバッチファイルの先頭部分に記述しておくと、エラーが発生 した時点でバッチ処理が中断されるようになります。

\$break

<sup>-</sup>RIREKI[file] 履歴ファイルを作成して変換結果についての情報を出力します。 履歴の内容は,次のような形式になります。

### 3.属性ファイル

変換時のパラメータを記述するために、以下のような属性ファイルが用意されています。

・入力属性ファイル(ras\_in.atr) 主に入力処理に関連したパラメータを記述します。 ・出力属性ファイル(ras\_out.atr) 主に出力処理に関連したパラメータを記述します。

属性ファイルの内容は、以下のような形式のテキストファイルです。

| キーワード = パラメータ |  |
|---------------|--|
| キーワード = パラメータ |  |
|               |  |

・先頭が#の行はコメントになります。

- ・一つの項目を複数行にわたって記述することはできません。
- ・余分な空白や空行は無視されます。
- ・キーワードには大文字/小文字の区別はありません。

入力属性ファイル(ras\_in.atr)の例:

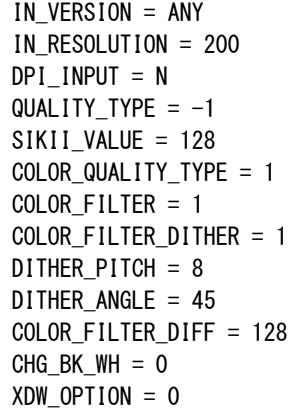

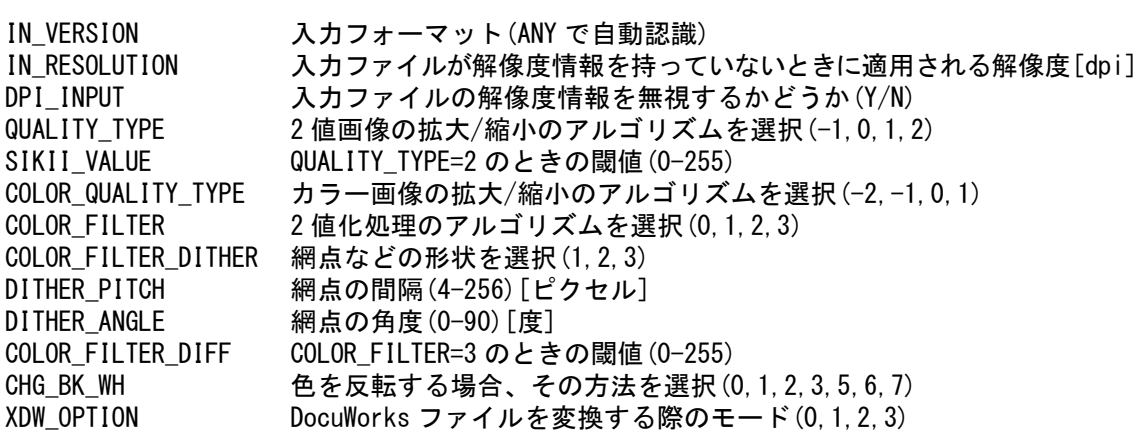

出力属性ファイル(ras\_out.atr)の例:

| $OUT VERSION = ANY$          |
|------------------------------|
| OUT RESOLUTION = $400$       |
| $DPI$ ADJUST = Y             |
| $BII_ORDER = 0$              |
| #TIFF BYTEORDER = $I$        |
| #TIFF_BYTEORDER = M          |
| $TIFF_SIRIP = 0$             |
| $TIFF$ OPTION = 0            |
| $TIFF$ TAGMASK = 0           |
| $JPEG_QUALITY = 75$          |
| $FXR\_REDNESS = 128$         |
| $FXR$ REDTYPE = 0            |
| #COLOR FORMAT = 4            |
| $RAS$ DEPTH = 0              |
| GAMMA VALUE = $1.0$          |
| $DOT_DIAM = 0$               |
| GCR RATIO = $100$            |
| CHG BK $WH = 0$              |
| $\text{HPAPER\_SCALE} = 2$   |
| OUT PAPER $AA = AA$          |
| OUT PAPER $A3 = A3$          |
| OUT_PAPER_A2 = A2            |
| OUT PAPER $AI = AI$          |
| OUT PAPER AO = AO            |
| #PDF_SECURITY_CRYPT_TYPE = 0 |
| #PDF SECURITY ATR MODE = 0   |
| #PDF_SECURITY_PRINT = 0      |
| #PDF_SECURITY_EDIT = 0       |
| #PDF_SECURITY_READER = 0     |
| $\#XDW\_SECURITY = 0$        |
| $XDW$ LARGE = N              |

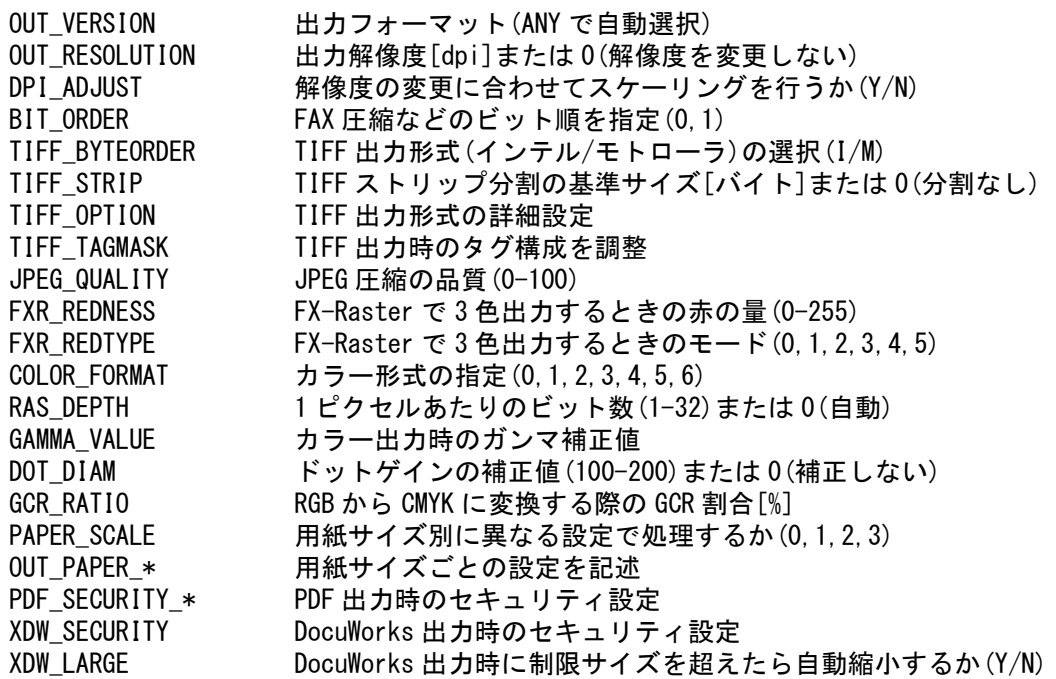

### 4. 実行例

(例 1)マルチページファイルの 2,4,5,6 ページ目を抽出して別のマルチページファイルを作成

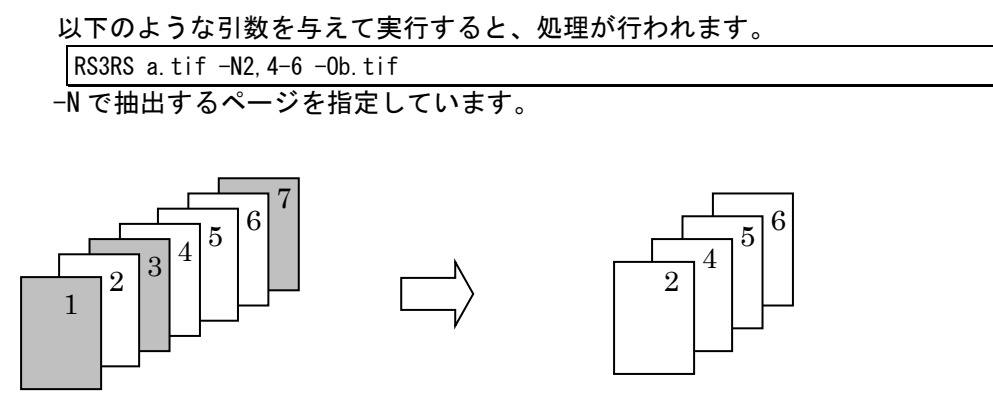

a.tif

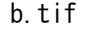

(例 2)マルチページファイル infile のすべてのページに sun.tif を、1 ページ目だけに star.tif を合成し、その結果を outfile に出力します。sun.tif については、前景を赤、背景を透明 にします。star.tif についても、背景を透明にします

 この場合、次のような内容の合成指示ファイル(mergefile)を作ります。 sun.tif -MORGO -MREFLU -X100 -Y100 -COLORr/w -TRANSw -MOPAQUE star.tif -MORGO -MREFLU -X500 -Y800 -MOR -NM1

sun.tif については、-color オプションで赤と白の 2色のイメージに変換し、さらに-TRANS オプションで白を透明にしています。

star.tif については、-NM オプションで合成先のページを指定しています。-MOR オプシ ョンは 2 値イメージの場合、背景を透明にするのと同じ効果があります。

以下のような引数を与えて実行すると、処理が行われます。

RS3RS infile -MERGEmergefile -Ooutfile

漆 sun.tif ★ ★★ ★ star.tif infile outfile outfile (例 3)?.tif というファイル名のすべての TIFF ファイルを、A4 縦の用紙に 1 ページ当り 4 枚ずつ 並べて合成し複数のシングルページファイル out ?.tif に出力する。イメージが用紙の枠内 に収まるように、必要ならば縮小する。

この場合、次のような内容の合成指示ファイル(up.txt)を作ります。

ワイルドカードを使用し、任意の一文字のファイル名である TIFF ファイルを処理 対象としています。

-AJ オプションは出力サイズより大きい場合に、そのサイズに収まるように縮小し ます。

以下のような引数を与えて実行すると、処理が行われます。

RS3RS -MERGEup.txt -4up -p24 -MFILE -0out.tif -4up オプションで 4 ページを組み合わせて、1 ページに合成しています。 -p オプションでページサイズを指定しています。 -MFILE オプションでページ数毎に分割して出力しています。

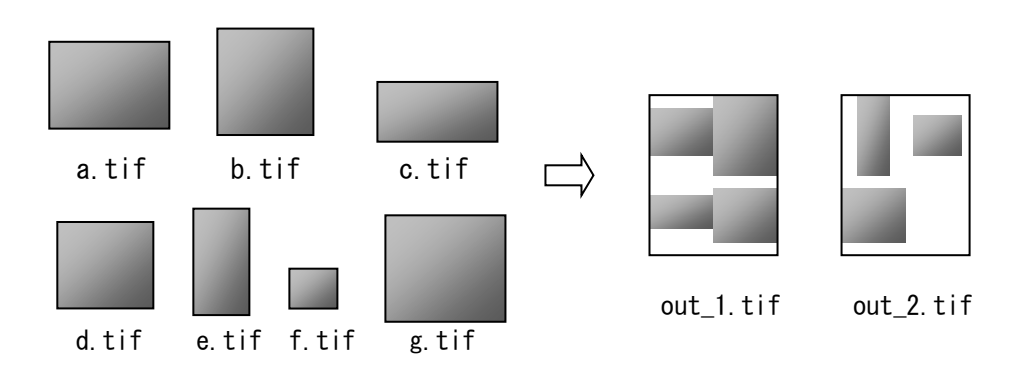

 $?$ .tif  $-AJ$ 

## 機能拡張製品一覧:

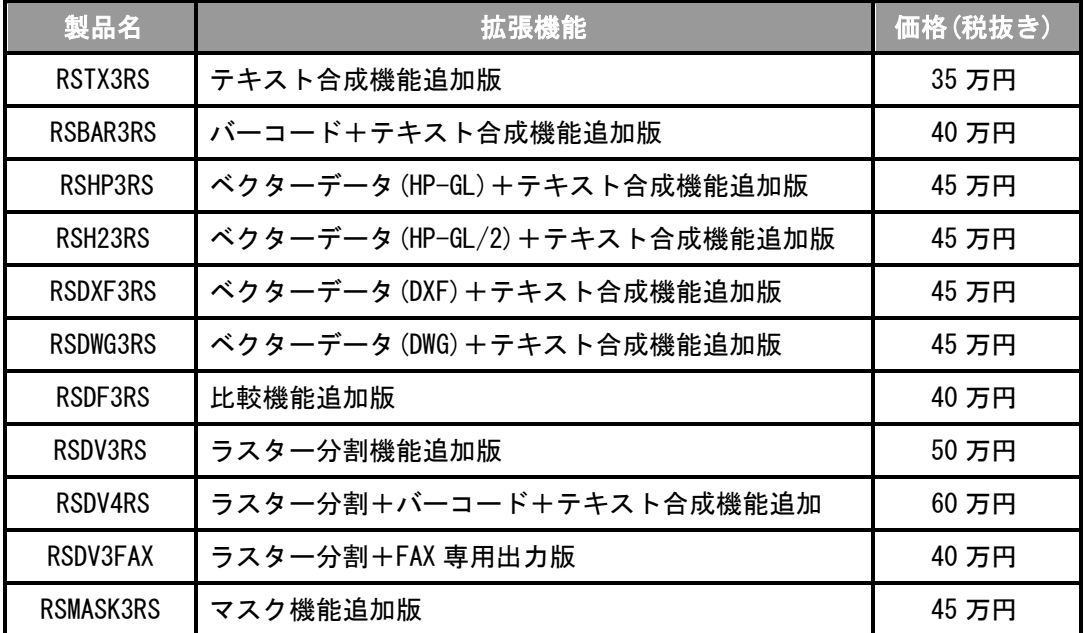